# **Electronic lockSELO-C**

 $\bigcirc$   $\bigcirc$   $\bigcirc$ 

 $8$ 

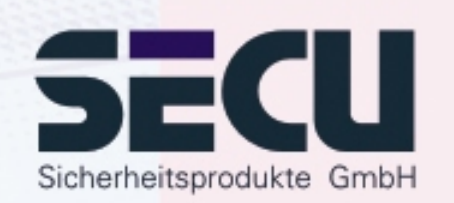

**Made in Germany www.secu-gmbh.de**

**Operating instructions for the additional functions:**

Time functions, administrator functions

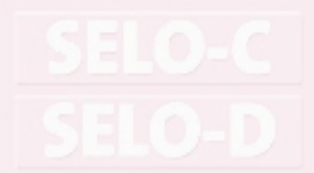

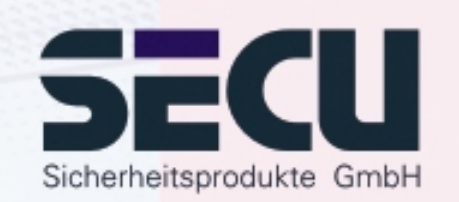

### **Contents**

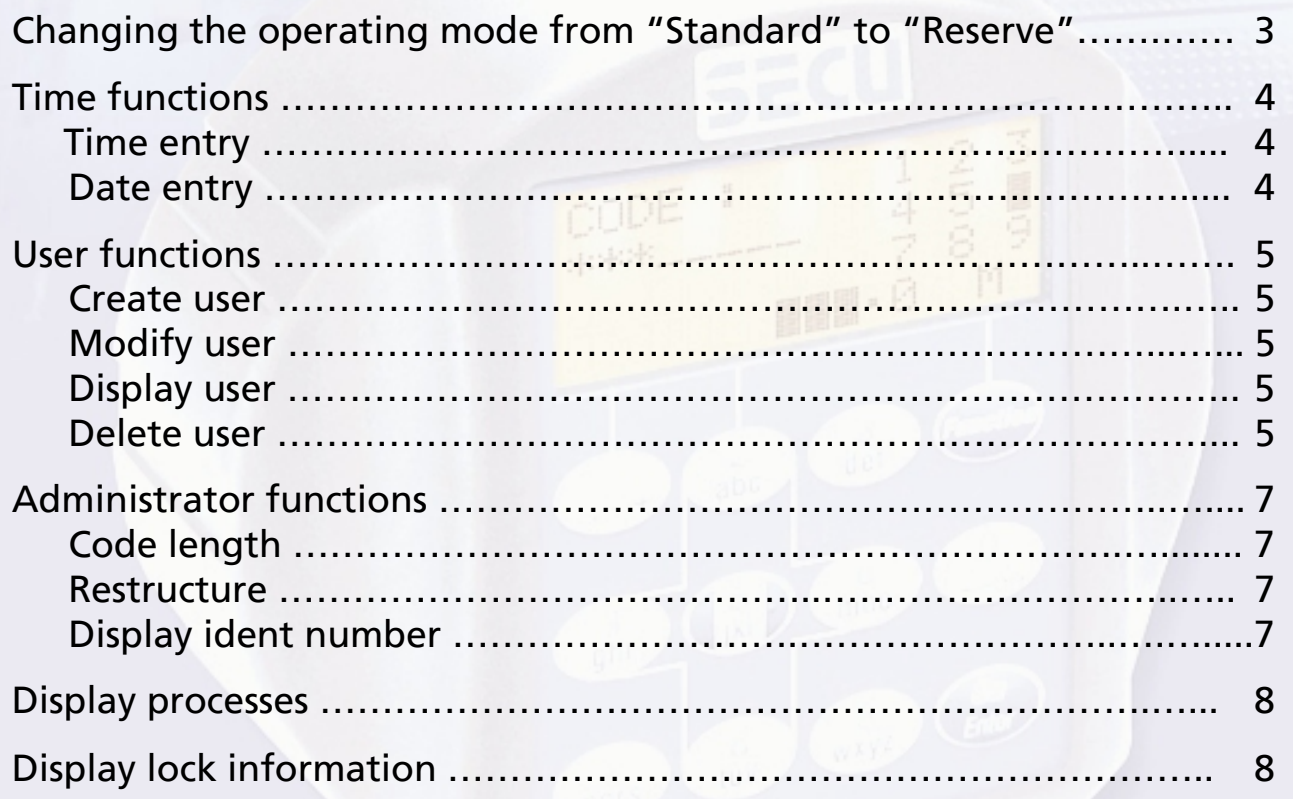

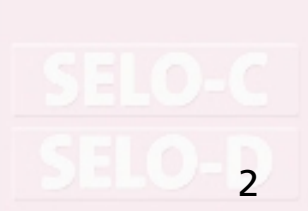

## **Changing the operating mode**  from "Standard" to "Reserve"

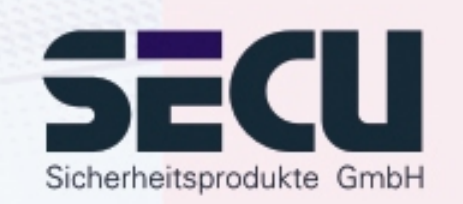

The lock is of fully redundant design. This means that all electrical components vital to the proper functioning of the lock come in pairs and form a complete second or backup operating system. As the systems are of equal standard, each has to be made operational by the same procedure. The instructions on the following pages, therefore, have to be completed twice, once for the standard system and once for the backup system. After energizing the lock, it automatically starts up in the standard mode. All entries made immediately following switching on the lock, e.g. for opening or setting of the lock, always apply to the standard system.

The backup system is reserved for an emergency, i.e. when the lock refuses to open due to a fault in the standard system. Entries made in the reserve system are completely independent of the standard system. When, after energizing the lock, the operation mode is switched over from the standard to the reserve system, all following entries made to open or set the lock, up to and including the automatic deactivation of the lock, automatically apply to the reserve system only. The next time the lock is switched on, it will automatically start up in the standard mode again.

#### **Change-over: Standard system**  Æ **Reserve system:**

Press On/Enter key. Next, press Function key.

- Using the ▲/▼keys (keys 1 and 2) go to: **Menu Mode select** Select by pressing the On/Enter key.

- Using the ↑/▼ keys, go to:

**Select: Reserve mode** Confirm by pressing the On/Enter key.

Next, continue tipping on the Function key until you return to the point where you are requested to enter a code, and start making the necessary entries, e.g. for entering of a code or programming the lock, for the reserve system.

From this point on until the locked is automatically switched of, or until the operating mode is manually changed over to the standard system by way of the menu item "Mode select", all subsequent entries will be valid for the reserve system only.

#### *Please note!*

When the lock is set for the first time, make sure the factory-set administrator code 1 2 3 4 5 6 7 of the reserve system is also replaced with a valid secret code! Failing this, the lock can be opened by anybody knowing the factory setting whenever it is in reserve mode. Until the system administrator has changed the factory-set administrator code for the reserve system, i.e. 1 2 3 4 5 6 7 to the secret code of his choice, the lock will send out the warning *Backup code still factory setting!* each time it is switched on.

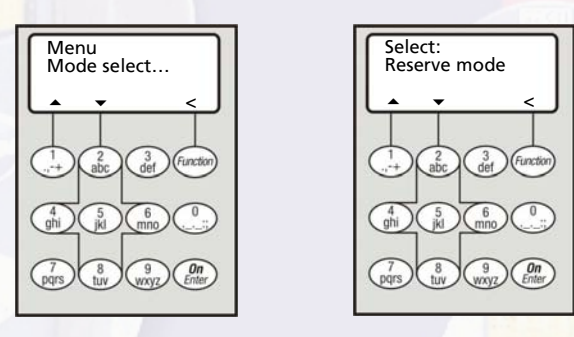

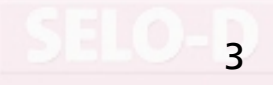

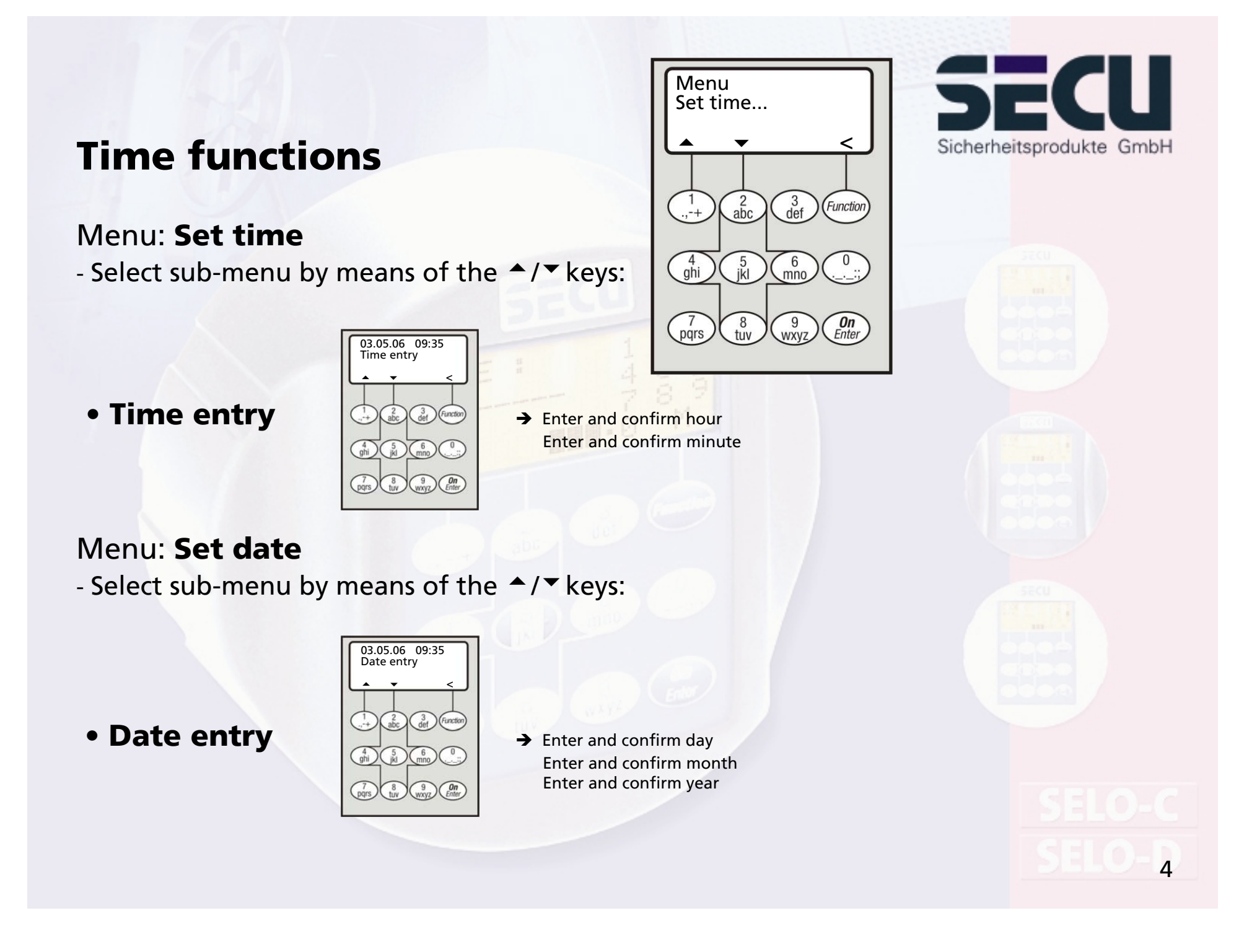

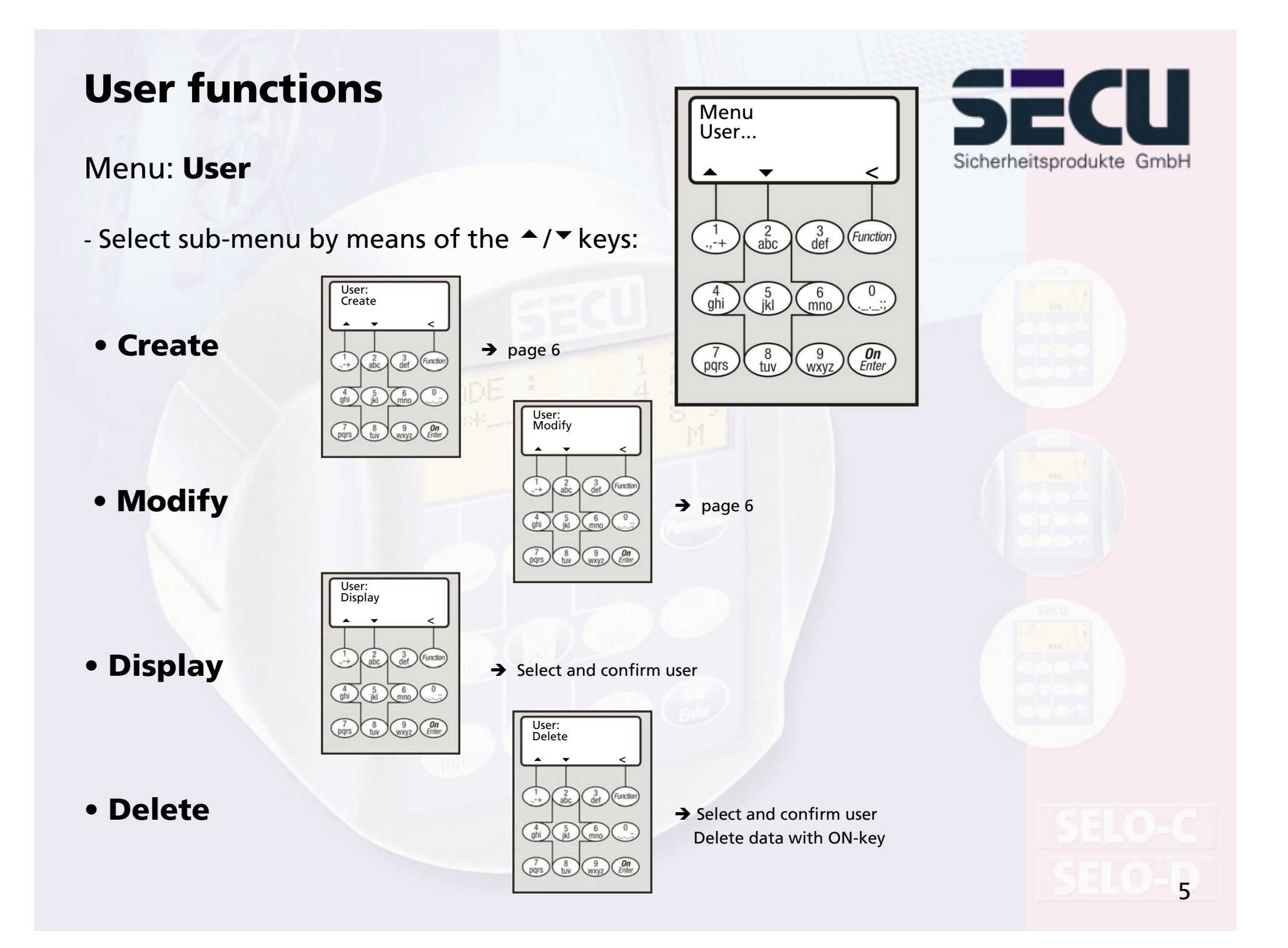

### Create user/modify user

### Menus: **Create user/Modify user**

- in the first line the user name can be entered.

- in the second line, the following access rights can be determined:

1 : access authorisation alone

0 : access denied

1/2 : access only allowed together with a further person

1/3 : access only allowed together with two further persons

ADMI : access and programming authorisation

- in the third line, the user is allocated a code

Example: C Koenig has access authorisation alone (1) and has the access code 9876543

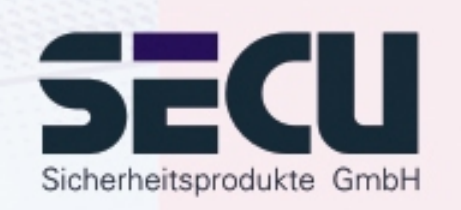

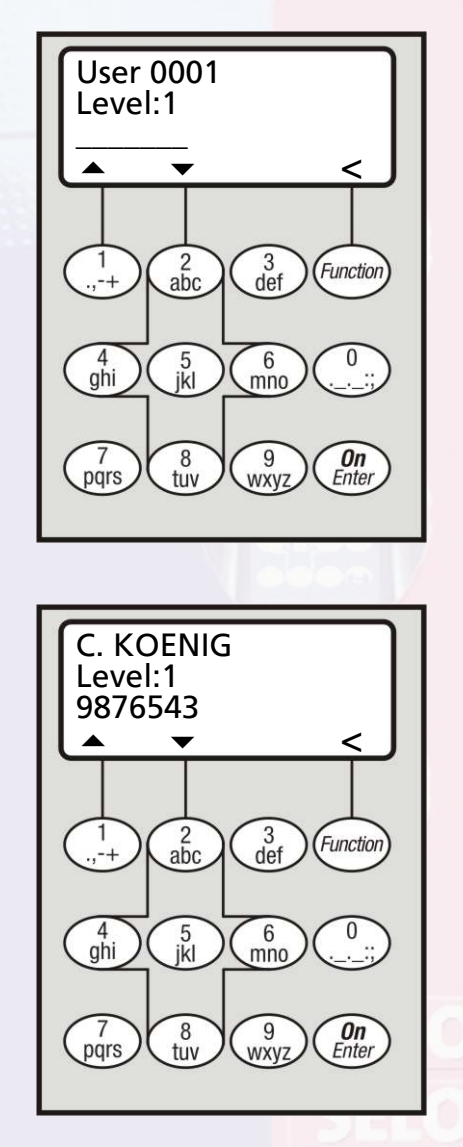

## **Administrator functions**

## SECU Sicherheitsprodukte GmbH

### Menu: **Administrator**

- Select sub-menu by means of the  $\;\blacktriangle$  / $\checkmark$  keys:
- **Code length**

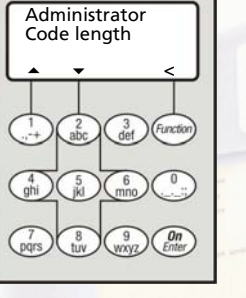

 $\rightarrow$  Enter code length (7 or 8 digits) Confirm code length

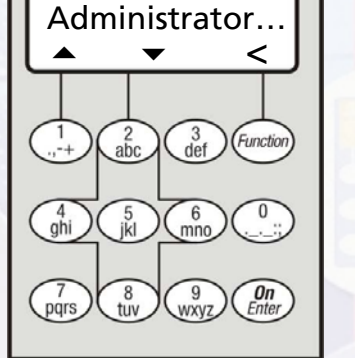

Menu

#### **Note:**

- On first changing the code from 7 to 8 digits, the figure "zero" is automatically added to any previously programmed codes. - After the code has been changed from 8 to 7 digits, use only the first 7 digits of any previously programmed code. When the code is changed back from 7 to 8 digits at a later date, the original 8-digit codes will become valid once more.

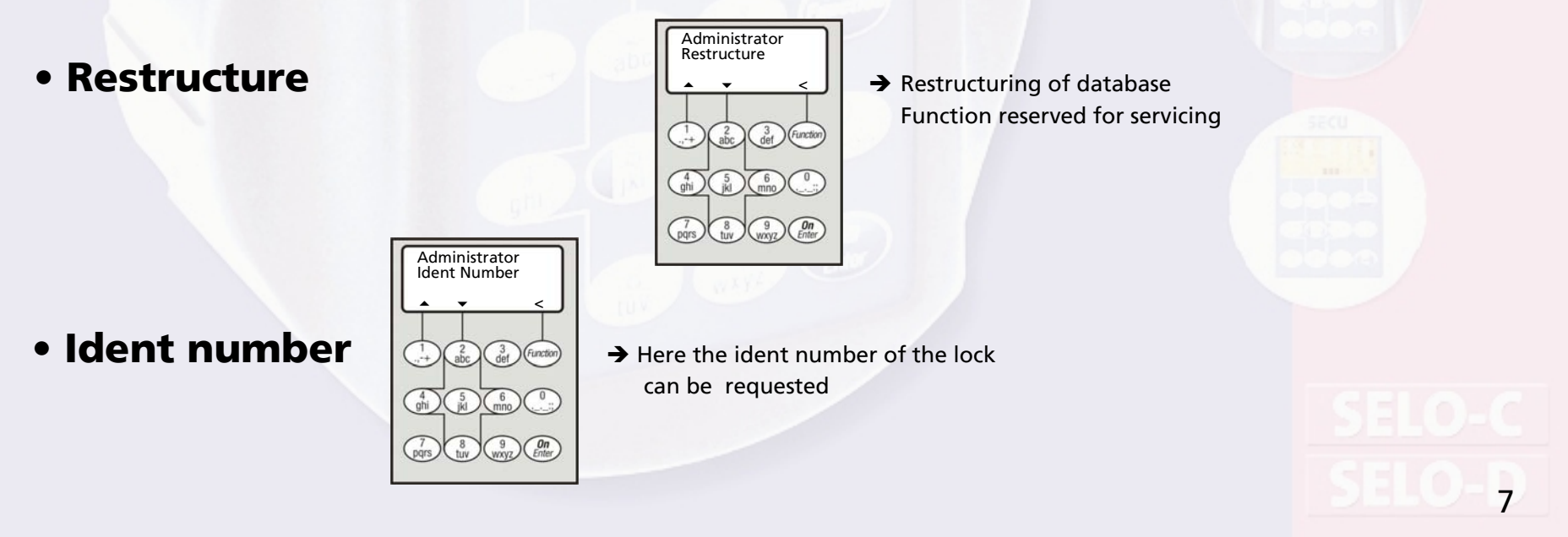

## **Display processes**

### Menu: **Audit**

- Select menu by means of the  $\blacktriangle$ / $\blacktriangledown$  keys:

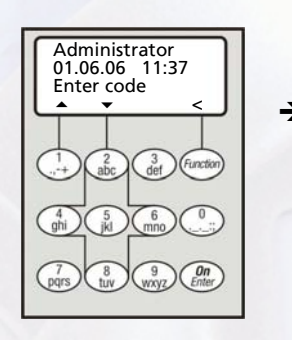

 $\rightarrow$  Enter administrator code Select process

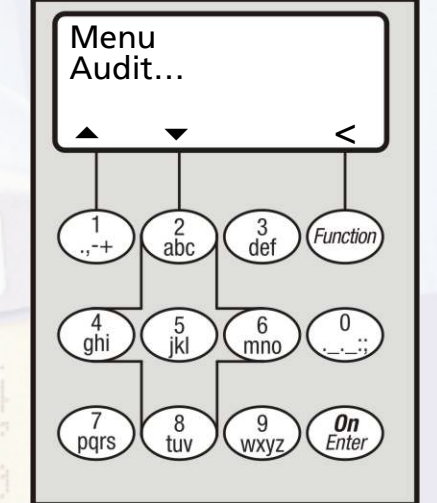

The last 1000 processes can be displayed.

### Menu: **Info**

- Select menu by means of the  $\blacktriangle$  / $\blacktriangledown$  keys

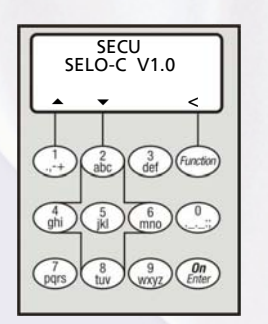

The lock type and the lock version can be displayed

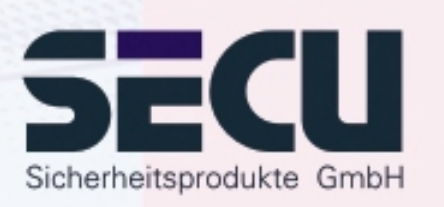

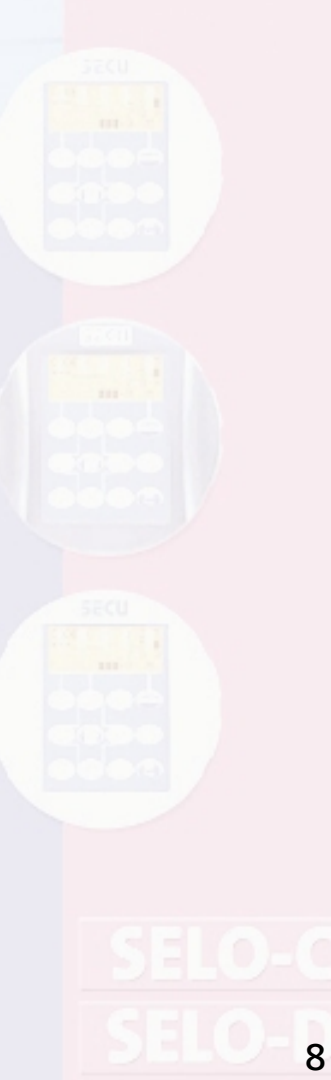

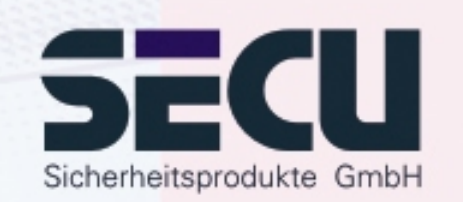

#### **SECU Sicherheitsprodukte GmbH**

Wormgermuehle

D – 58540 Meinerzhagen

Germany

www.secu-gmbh.de mail@secu-gmbh.de

Irrtum und Änderungen vorbehalten Omissions and changes reserved Sous réserve de fautes d'erreurs et de modifications

BA SELO-C VF 12/2006

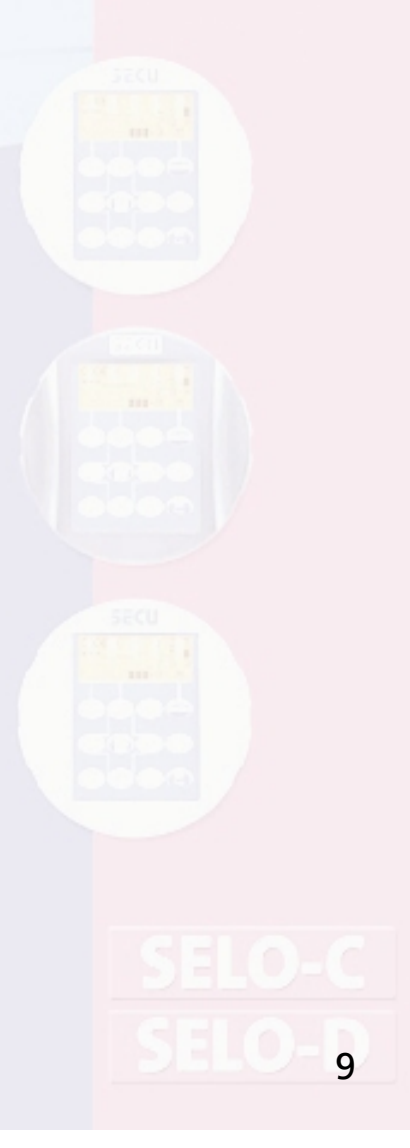